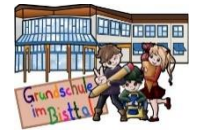

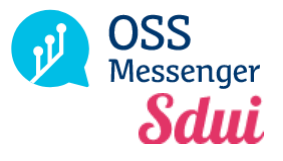

### Liebe Eltern, diese Anleitung soll Ihnen bei der Einrichtung des OSSmessengers helfen.

Der OSSmessenger bietet viele Vorteile:

- Sie erhalten wichtige Informationen aus der Schule direkt auf Ihr Smartphone
- Sie können mit den Lehrern Ihrer Kinder chatten
- Sie können mehrere Erziehungsberechtigte für ein Kind registrieren, sodass beide Elternteile oder auch weitere Verantwortliche auf dem Laufenden sind.
- Die Schule kann einfache und schnelle Umfragen durchführen
- Sie können sich News auch in andere Sprachen übersetzen lassen.
- Sie werden im Notfall auch per SMS benachrichtigt.
- Sie können den OSSmessenger auch im Internet unter **https://sdui.app** von jedem PC / Notebook oder internetfähigem Handy aufrufen. Die App funktioniert auch auf mehreren Geräten gleichzeitig.

Der OSSmessenger ist nicht mit der Online-Schule.Saarland verknüpft. Sie müssen bei der Registrierung also nicht die gleiche Email oder das gleiche Passwort verwenden.

## I. Im OSSmessenger registrieren.

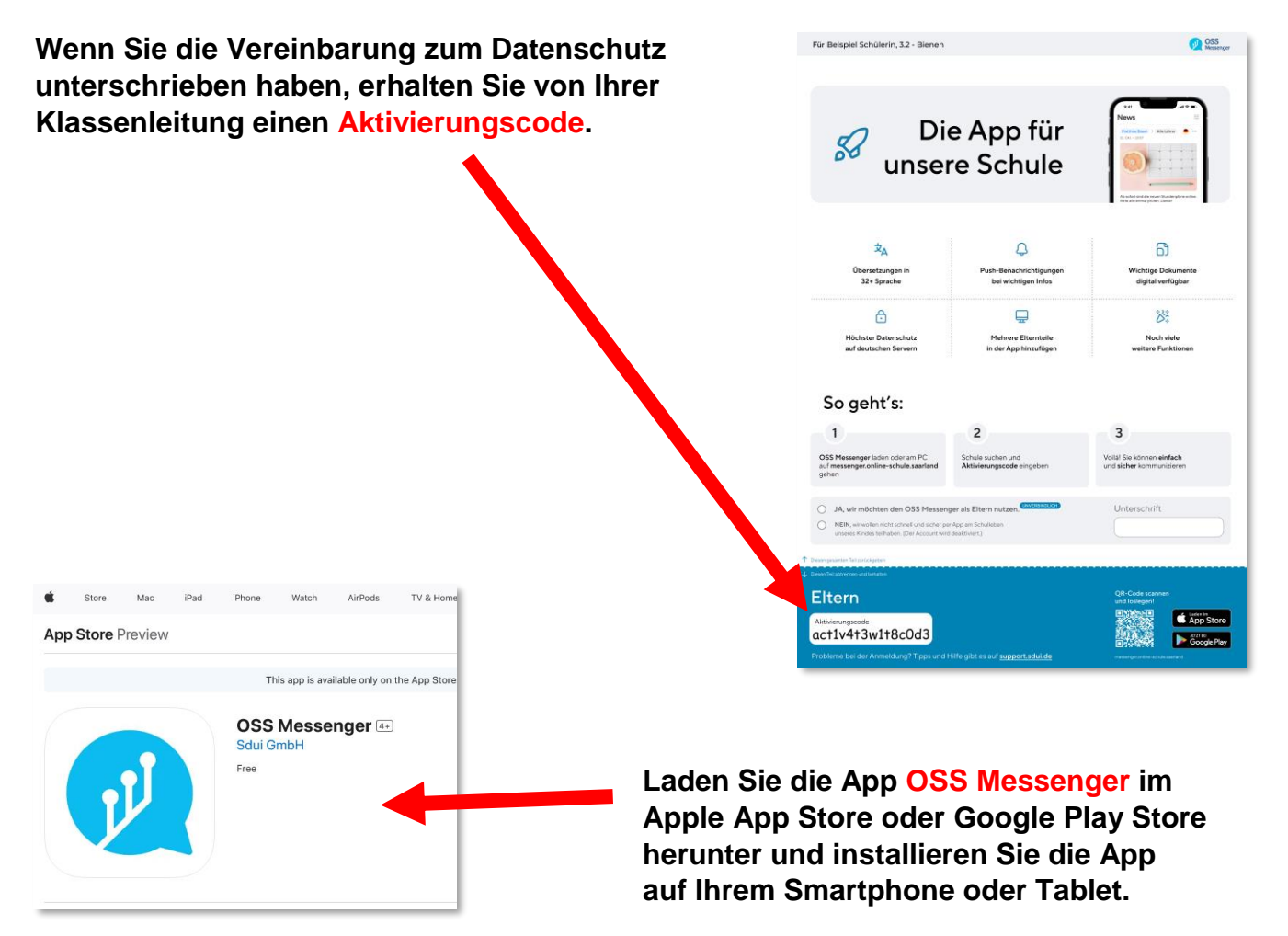

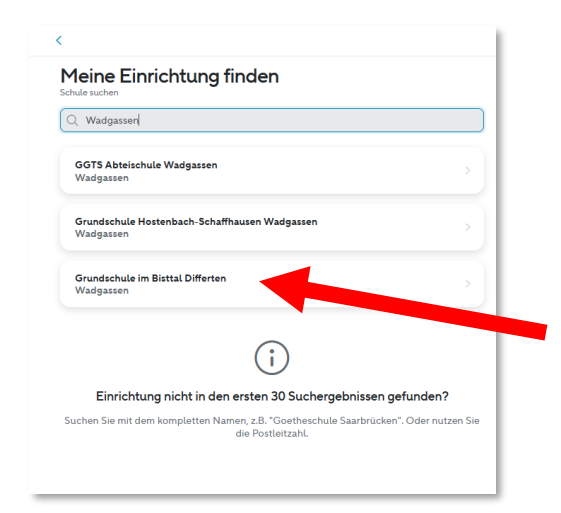

**Sie müssen unsere Schule auswählen. Über die Suchfunktion geht dies sehr schnell. Geben Sie**  z.B. " Bisttal " oder " Differten " in das Suchfeld **ein.**

**Wählen Sie " Grundschule im Bisttal Differten".** 

#### **Klicken Sie dann auf " Jetzt registrieren "**

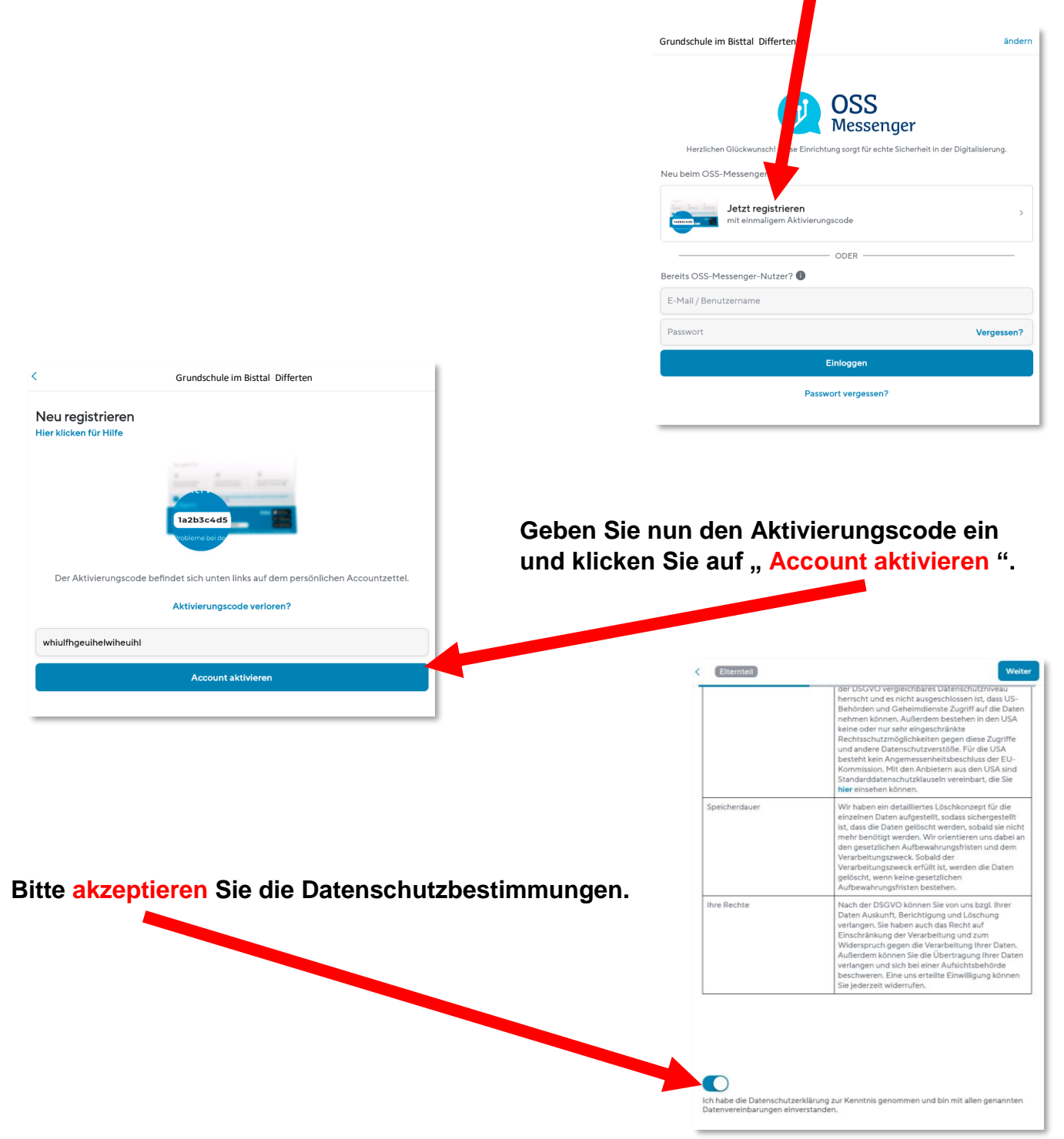

#### **In den nächsten Schritten können Sie Angaben zu Ihrer Person machen:**

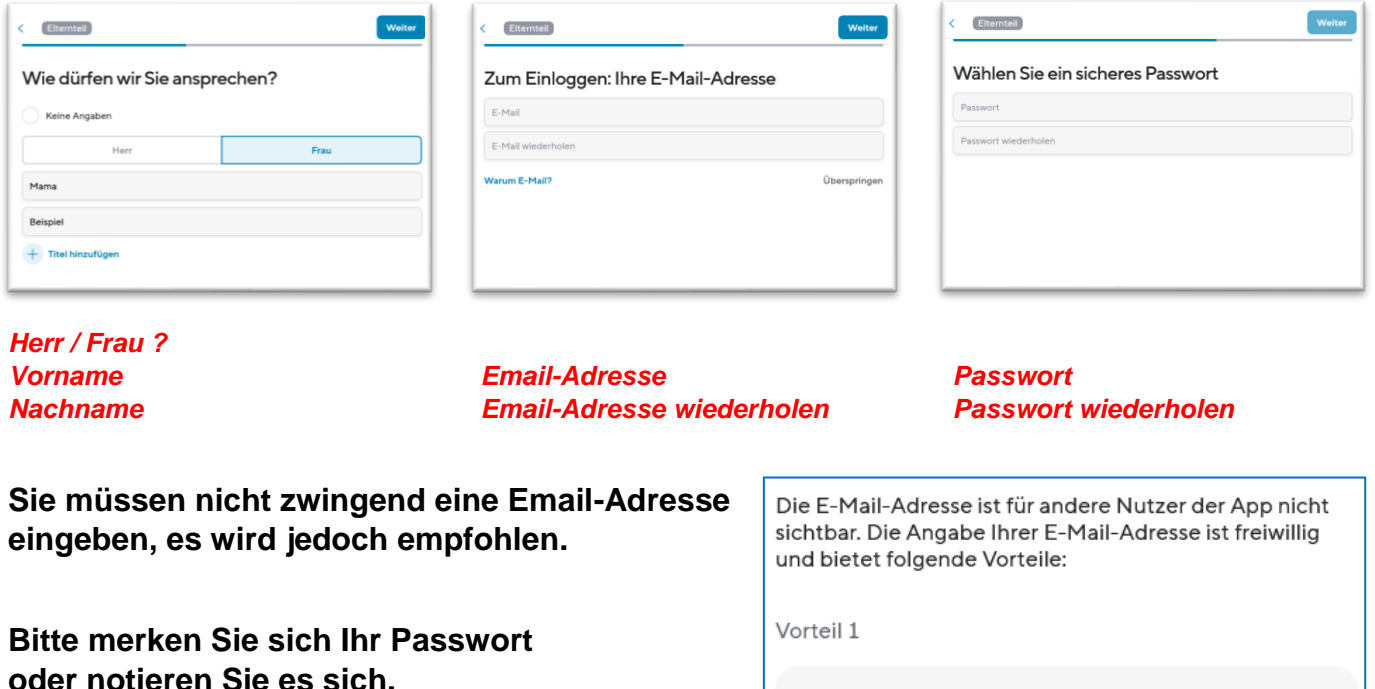

**Sie können nochmal alle Angaben prüfen und Ihr Geschlecht auswählen: (männlich / weiblich)**

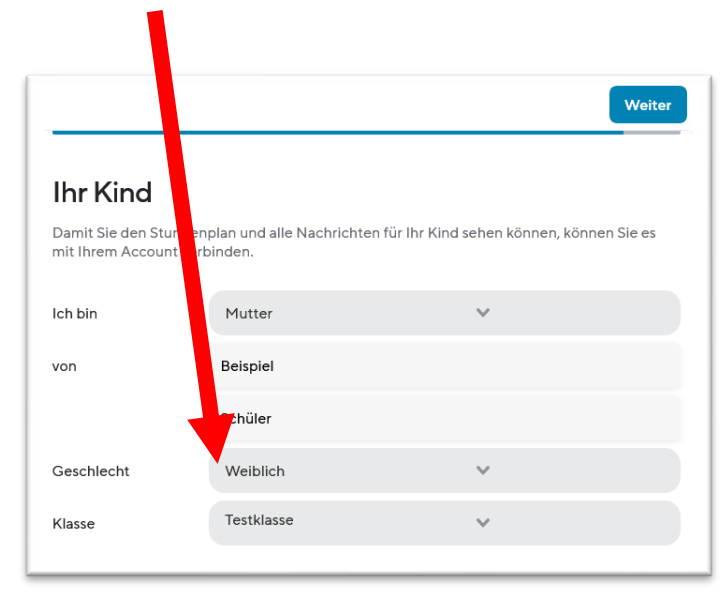

Sie können sich mit der E-Mail-Adresse einloggen. So müssen Sie sich keinen zusätzlichen Benutzernamen merken. Vorteil 2 Sollten Sie Ihr Passwort einmal vergessen, können Sie es einfach per Mail wiederherstellen. Vorteil 3 Falls Sie Hilfe benötigen, können Sie sich in der App auf direktem Wege an unseren Support wenden. Vorteil 4

Sie haben die Möglichkeit, über wichtige Benachrichtigungen per Mail informiert zu werden.

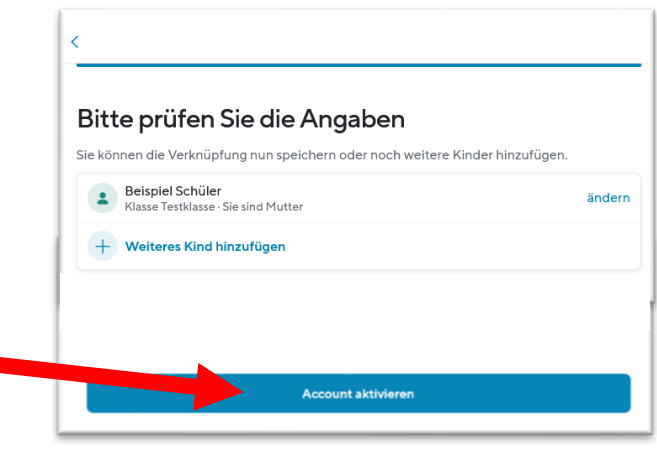

**Sie können nun ein weiteres Kind (Schwester oder Bruder) mit Ihrem Zugang verknüpfen.**

**Aktivieren Sie zu guter Letzt Ihren Zugang.**

## II. Ein weiteres Kind (Schwester oder Bruder) mit Elternteil verknüpfen

**Wenn Sie mehrere Kinder an der gleichen Schule haben, können Sie über die Einstellungen weitere Kinder verknüpfen. Sie benötigen dazu den Aktivierungs-Code der anderen Kinder.**

**Wenn Sie mehrere Kinder auf unterschiedlichen Schulen haben: Leider sind die Voraussetzungen hierbei, dass Sie für jede Schule einen extra Account benötigen. Sie müssten sich dann immer aus- und bei der anderen Schule einloggen.**

- → **Empfehlung Nr.1: Mama verknüpft sich mit Schule 1, Papa verknüpft sich mit Schule 2. Auf diese Weise sind zwar die Kinder unter Ihnen als Erwachsene aufgeteilt, aber Sie müssen sich nicht immer aufs Neue aus- und einloggen.**
- → **Empfehlung Nr.2: Der Entwickler hinter dem OSSmessenger ist das Unternehmen Sdui. Es gibt im PlayStore/AppStore auch die**  Ann Store Vorcehau **Sdui App, welche sich von der OSS-Messenger-App nur in der Farbe unterscheidet. Somit hätten Sie die Möglichkeit, zwei Apps gleichzeitig zu nutzen, wobei z.B. der OSSmessenger für die Kinder an Schule 1 genutzt wird, und die Sdui App für die Kinder von Schule 2.**

**Bitte haben Sie Verständnis dafür, dass wir Ihnen an dieser Stelle keine bessere Möglichkeit anbieten können.**

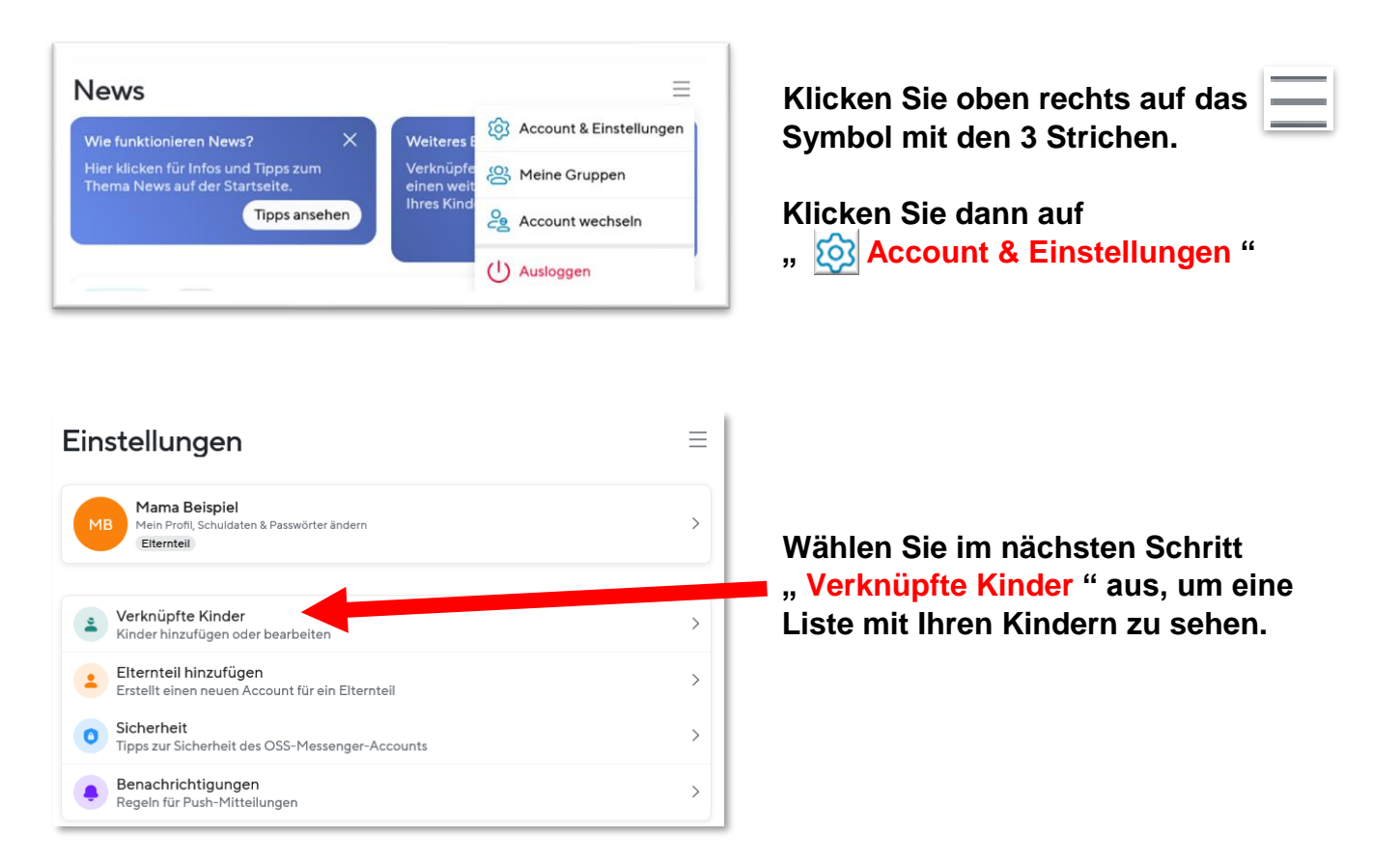

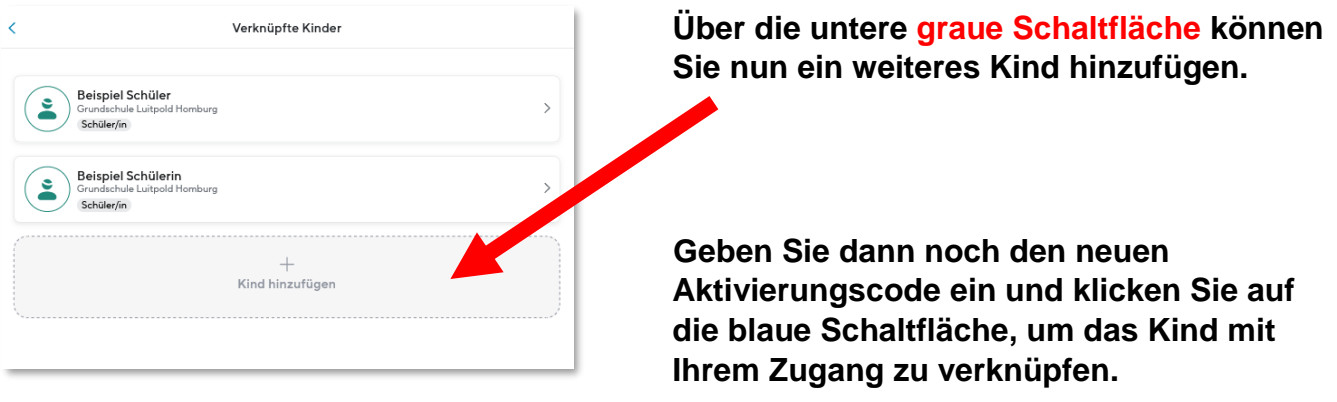

**Für jedes Kind werden Sie automatisch in die zugehörige Klassengruppe eingefügt.**

# III. Weitere Elternteile / Erziehungsberechtigte verknüpfen

**Der Aktivierungscode ist nur für die Registrierung von einem Elternteil oder Sorgeberechtigten vorgesehen. Wenn beide Eltern einen Zugang wünschen** *(Dies wird insbesondere bei geteiltem Sorgerecht empfohlen)* **gehen Sie bitte wie folgt vor:**

**Sobald ein Elternteil registriert ist, kann über die Einstellungen für einen weiteren Elternteil oder Erziehungsberechtigten ein Code angefordert werden.**

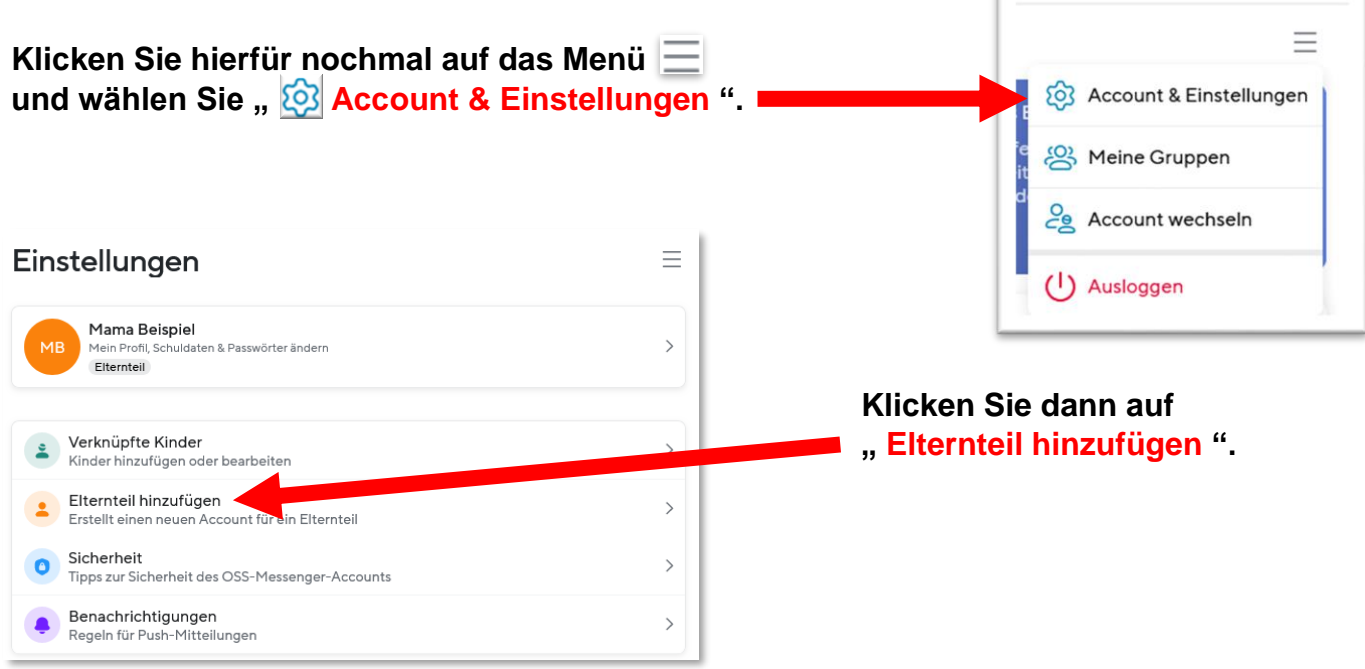

**Der neue Elternteil muss sich dann mit dem Aktivierungscode, den Sie hier erhalten, registrieren. Befolgen Sie hierzu die Schritte in Kapitel I.**

## IV. Ergänzende Hinweise

**Der Gruppenchat und die privaten Chats sind standardmäßig auf OneWay eingestellt. Dies bedeutet, dass nur Lehrer oder Admins eine Unterhaltung starten können. Sie können allerdings mit dem "***Anklopfen***" Button um ein Gespräch bitten. Dies empfiehlt sich jedoch nur in den privaten Chats. Die Gruppenchats dienen der schnellen und allgemeinen Informationsweitergabe durch die Schule und Lehrkräfte an die Eltern.**

**Die Lehrkräfte können die OneWay-Einstellung eines Chats zeitweise oder permanent deaktivieren, sodass auch Eltern Nachrichten schreiben können.**

**Aus gesundheitlichen Gründen bietet Ihnen die App das Einstellen von Ruhezeiten an. Standardmäßig sind die Ruhezeiten deaktiviert. Über** *Account & Einstellungen > Benachrichtigungen > Ruhezeiten* **können Sie Zeiträume für jeden Wochentag einstellen, in denen Ihr Gerät nicht klingeln soll. Diese Funktion steht allen Benutzern (auch Lehrkräften) zur Verfügung.**

**Als** *News* **verfasste Nachrichten können Sie sich übersetzen lassen.** *News* **werden Ihnen auf der Startseite und im Klassenchat angezeigt. Aktuell kann jedoch nur der Nachrichtentext einer** *News* **übersetzt werden. PDF-Dateien oder Bild-Dateien werden nicht übersetzt. Klicken Sie zur Übersetzung oben rechts in der** *News* **auf die Flagge. Sie können dann Ihre Sprache auswählen.**

**Der OSSmessenger ist zum jetzigen Zeitpunkt nicht mit der Online-Schule.Saarland verknüpft. Beides sind voneinander unabhängige Systeme, welche lediglich die 3 Buchstaben O, S und S gemeinsam haben. Bei Support-Anfragen in der Schule oder bei der Klassenleitung sollten Sie daher betonen, ob es um den Messenger oder die Plattform geht.**